## NUGEN Audio

LICENSING GUIDE

## **Online licensing**

How to license your NUGEN Audio product

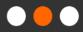

<u>Español</u>

Português

## **Online Licensing**

To begin the licensing process, you need to obtain a license code by purchasing the product either from the NUGEN online store or from an authorised reseller. Challenge Response licenses require no additional hardware or software, and can be applied to a machine with or without access to the internet. This document describes the online licensing process.

• Open the plug-in interface. You should be prompted by this screen:

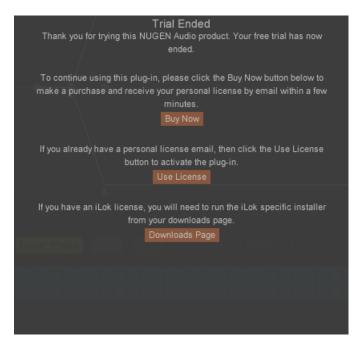

- If you have already dismissed this screen, you can reach it again by clicking on the NUGEN Audio logo within the plug-in, and selecting 'Licensing' from the menu.
- Click the 'Use License' button. You should see the following options :

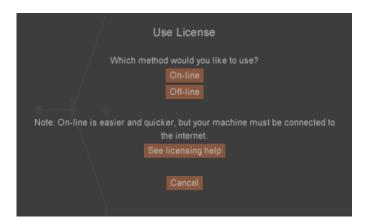

(Please note, your computer must be connected to the internet in order to use online licensing.)

• Select 'On-line'. You should see a text box as shown below:

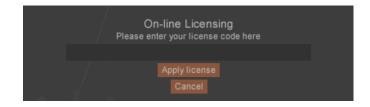

• Enter your license code and then click 'Apply license'. Note, you can 'copy and paste' the code from your licensing email.

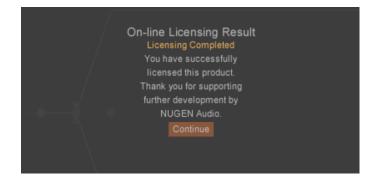

- You will be asked to verify your license code. When this has been verified, the licensing process is complete and you can return to the plug-in.
- Each license purchase entitles you to license two copies of the software for your own personal use (e.g. laptop and studio machine). If the two machines are likely to be used simultaneously, you must purchase an additional license.

Contact **<u>support@nugenaudio.com</u>** for further assistance.

## **NUGEN** Audio